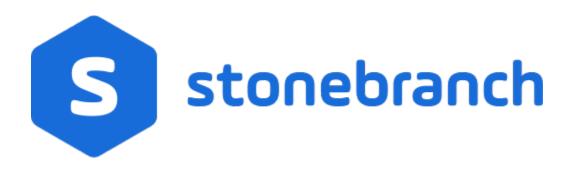

Universal Command Agent for SOA 6.9.x

**MQ** Connector

© 2020 by Stonebranch, Inc.All Rights Reserved.

# **Getting Started with Universal Command Agent for SOA - MQ Connector**

- Objective
- Installation Requirements
- Installation
- MQ Environment Verification
- Running a Universal Command Agent for SOA Job on z/OS Connecting to MQ Connector
- Running a Universal Command Agent for SOA Job on UNIX Connecting to MQ Connector

## Objective

The objective of this document is to assist in the following activities regarding the Universal Command Agent for SOA: MQ Connector:

- Installing Universal Agent for SOA 6.4.x, which is comprised of:
  - Universal Command Agent for SOA
  - Universal Event Monitor for SOA
- Running Universal Command Agent for SOA with an MQ Connector.

## Installation Requirements

The following is required for running Universal Command Agent for SOA with an MQ Connector:

- Universal Agent 6.2.0.0 or later (32-bit package); installed, licensed, and running.
- MQ Environment version 6 or later, with working queues.
- MQ Client jar files for native communication to MQ must be in the following path:

```
/opt/universal/uac/container/webapps/axis2/WEB-INF/lib

com.ibm.mq.commonservices.jar

com.ibm.mq.par

com.ibm.mq.pcf.jar

com.ibm.mq.headers.jar

com.ib.mq.jmqi.jar

com.ib.mq.jmqi.jar
```

The MQ Client for Java version 7.0 package with the latest fix pack is recommended.

When using a MQ CCDT to establish connections to queue managers, 7.0.1.3 or later is highly recommended.

## Installation

Note

These instructions describe installation of the Universal Agent for SOA 6.4.x for AIX package.

Universal Agent for SOA 6.4.x is packaged as a compressed tar file.

The name of the Universal Agent for SOA 6.4.x package file has the following format:

```
sb-soa-6.4.1.0-aix-5.3.tar.Z
```

(The name assumes product maintenance level 6.4.1.0 for Universal Agent for SOA 6.4.x.)

To unpack and install Universal Agent for SOA, perform the following steps:

| Step 1 | Create a directory (or select an existing directory) in which to save the package file.                                                                                                    |
|--------|----------------------------------------------------------------------------------------------------|
| Step 2 | Save the package file into that directory.                                                                                                    |
| Step 3 | Uncompress and extract the installation files in the current working directory. The command to extract the files is:                                                                                |
|        | zcat sb-soa-6.4.1.0-aix-5.3.tar.Z   tar xvf -                                                                                                    |
|        | If your operating system does not support the <b>zcat</b> command, use the following command:                                                                                                    |
|        | gunzip sb-soa-6.4.1.0-aix-5.3.tar.Z                                                                                                    |
|        | The output of the <b>gunzip</b> command provides the following <b>tar</b> file:  tar -xvf sb-soa-6.4.1.0-aix-5.3.tar                                                                                |
| Step 4 | After the extraction is complete, run the installation script, <b>upsinst</b> , which executes the <b>installp</b> command:                                                                         |
|        | ./upsinst                                                                                                    |
|        | An installation log is written to file <b>install.log</b> in the current directory. <b>upsinst</b> automatically restarts the Universal Broker daemon, <b>ubrokerd</b> , at the end of the install. |
| Step 5 | From the license file that was sent to you by Stonebranch, Inc., add the license information to the following file: /etc/universal/uacs.conf                                                        |
| Step 6 | Recycle Universal Broker using the following commands (cd to /opt/universal/ubroker)  First:                                                                                                    |
|        | ./ubrokerd stop                                                                                                    |
|        | Then:                                                                                                    |
|        | ./ubrokerd start                                                                                                    |

Use Universal Query (cd to /opt/universal/bin) to validate that the Universal Application Container Server component of Universal Step 7 Command Agent for SOA 6.4.x is running: uquery -host localhost (or the name of your server) The output should have the following format: Component ID....: 1360109684 Component Name....: uac (Server) Component Description....: Universal Application Container Server Component Version.....: 6.4.x Level 1 Release Build 101 Component Type....: uac Component Process ID.....: 23331000 Component Start Time....: 18:14:42 Component Start Date....: 02/05/15 Component Command ID.....: uac Component State..... REGISTERED Component MGR UID....: Component MGR Work ID....: Component MGR Host Name...: Component MGR IP Address..: Component MGR Port....: Component Comm State....: ESTABLISHED Component Comm State Time.: 18:14:44 Component Comm State Date.: 02/05/15 Component MGR Restartable.: NO Component Comment....:

## MQ Environment Verification

Verify that you have a working MQ environment. You must define the following MQ values, as these are needed for the Universal Command Agent for SOA jobs that you will submit: queuemanager, queuename, and channel.

You now can run jobs in MQ using the Universal Command Agent for SOA: MQ Connector.

Running a Universal Command Agent for SOA Job on z/OS Connecting to MQ Connector

#### Step 1

Create the UCMD Manager JCL. This provides the UCMD Manager options, references to the MQ Connector options, and the payload. It has the following format:

```
//XXXXXXXX JOB CLASS=A, MSGCLASS=X, NOTIFY=&SYSUID
000003 //**************************
000004 //*MQ queue test for Publish
000005 //*UCMD is the proc that calls UC Manager
000006 //*LOGON is the DD with userid and passwd (can use encrypted)
000007 //*SCR is the script that contains the MQConnector information
000008 //* to connect to an MQ Broker*
000009 //*UNVIN provides the payload for the SCRIPT in SCR*
000010 //*****
000011 //*
000012 //*
                 JCLIJE ORDER=LEB. V3207. UNV. UNVCONF
000013 //*
000014 //UCMD
                  EXEC HCMDPRC
000015 //LOGON
000016 //SCR DD DISP=SHR,DSN=USER123.UAC.LOGON(USER DD DISP=SHR,DSN=USER123.UAC.SCR(MQPUB) DD DISP=SHR DSN=USER123....
                  DD DISP=SHR, DSN=USER123.UAC.LOGON(USER)
000018 //UNVOUT DD SYSOUT=*
000019 //UNVERR DD SYSOUT=*
000020 //SYSIN DD *
000021 -s scr
000022 -script_type SERVICE*
000023 -i ucaserver -f logon
```

#### Step 2

Create the MQ Connector Command Options Data Set Member.

This member contains the UCA for SOA command options for the MQ Connector that specifies the required information to submit a job to the MQ environment. It is referenced with the SCR ddname and has the following format:

```
-protocol mq
-mep Publish
-mqhost MQHOST
-mqqueuemanagername MyQueueManager
-mqqueuename UpsQaQueue
-mqchannel UpsQaChannel
-timeoutsec 120
```

#### Note

If the port on which the MQ Broker is listening has been changed from its default value (1414), you must include the -mqport option to specify the current port.

#### Step 3

Create the Payload Data Set Member. This member contains the MQ message and is read in via STDIN.

#### Note

The LRECL length depends on the job it describes. Verify that your data set member record length can accommodate the maximum line length of your message.

#### Example:

```
000001
000002 Hello...this is a payload in an MQ message.
```

## Running a Universal Command Agent for SOA Job on UNIX Connecting to MQ Connector

#### Step 1

Create the UCMD script file (Mqopt) to contain the the UCA for SOA command options for the MQ Connector that specifies the required information to submit a job to the MQ environment.

Mqopt contains:

- -protocol mq
- -mep Publish
- -mqhost MQHOST
- -mqqueuemanagername MyQueueManager
- -mqqueuename UpsQaQueue
- -mqchannel UpsQaChannel
- -timeoutsec 120

#### Note

If the port on which the MQ Broker is listening has been changed from its default value (1414), you must include the -mqport option to specify the current port.

#### MQPayload.xml

Hello...this is a payload in an MQ message.\*

#### Step 2

From a command prompt, execute the following command to send a message to an MQ Queue:

ucmd -script Mqopt -script\_type SERVICE -i ucaserver -u user -w user < MQPayload.xml</pre>

You can also execute the command using the Universal Command options for STDIN (-I for input and -F for file):

ucmd -script Mqopt -script\_type SERVICE -i ucaserver -u user -w user -I -F MQPayload.xml

#### Example output:

 $\mbox{MQ}$  message published successfully on destination  $\mbox{UpsQaQueue.}$